#### SPECIFICATION

Dual color STN LCD both Main & Sub-

### Display

Dual Color STA ECD Both Main & Sub.

Main LCD 65536 .....: STN Color Display (128 X 128) Sub LCD 65536 .....: STN Color Display (96 X 64) animation message, variable icon

### Melody

64 Poly Orchestra Music Bell Sound Dual loudness speaker

### Dimension & Weight

82.4\*44.4\*23 mm with Slim Battery 85g with Slim Battery

### Performance

Talk Time: up to 210 minutes (with standard Battery) Standby Time: up to 200 hours (with standard Battery)

### **AOL Tegic Solution T9**

Chinese (Simplified, Traditional), English

### Operating Frequency

GSM 900MHz / DCS 1800MHz / PCS 1900MHz Triple Band

Some of the contents in this User Manual would differ from that in your phone.

It may differ depending on the S/W version and the network provider you subscribed to.

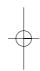

#### FOR YOUR SAFETY

For your safety and proper operation of the mobile phone, please read the following information carefully and observe the simple guidelines provided. For detailed information, please refer to the Appendix.

#### Antenna

Do not use any antenna not authorized by Pantech. Using such antenna may cause malfunction or serious damage to the phone.

### Traffic Safety

You should check and observe local traffic regulations before using your mobile phone. Do not use your phone while driving. If unavoidable to use the phone, use a hands-free device in a safe area.

#### In-vehicle Electronic Devices

RF (Radio Frequency) signals may adversely affect the electronic devices or systems in your car.

### Hands-free Device

Installing an in-vehicle hands-free device on the area where an airbag is installed or within the coverage of airbag inflation may cause serious injury.

### **Electronic Devices**

RF signals emitted from your mobile phone may adversely affect the electronic devices that are inadequately shielded from such signals.

#### FOR YOUR SAFETY

#### Medical Devices

Turn off your mobile phone in hospitals or healthcare facilities and make sure to observe facility rules and regulations.

When near a pace maker or other medical device, turn off your phone as it may interfere with the operation of such device.

Consult a physician or the manufacturer of the medical device if you have any questions about using your phone in a hospital or healthcare facility.

#### Public Place

Turn off your mobile phone in public areas where the use of mobile phones is prohibited.

#### Boarding an Aircraft

Turn off your mobile phone before boarding an aircraft..
Using a mobile phone inside the aircraft may seriously affect aircraft operation.

### Potentially Explosive Atmosphere

Turn off your mobile phone in any area with a potentially explosive atmosphere, and obey all posted signs and instructions in the area. Do not separate the battery from your phone in an area with a potentially explosive atmosphere.

#### FOR YOUR SAFETY

#### User Guide

Do not allow another person to use your phone without your permission.

If the phone gets lost or stolen, contact your service provider immediately.

If the phone does not function properly, take it to the nearest service center.

Use only approved accessories and batteries. Do not attempt to connect incompatible devices.

Avoid prolonged exposure to RF (radio frequency) signals emitted from the phone as it may adversely affect the human body. Remember to make a backup copy of important data such as telephone numbers.

### Exposure to Radio Waves

Your phone is comprised of a radio transmitter and receiver. It was designed and manufactured not to exceed the radio wave energy limit or exposure recommended by an independent scientific organization after extensive scientific studies.

Use only the batteries, chargers and accessories approved by authorized manufacturers so as to not exceed the recommended exposure guidelines. Use of unauthorized items may result in a failure to comply with the guidelines. In such a case, the safety of all users, regardless of their age and health condition, cannot be guaranteed.

#### FOR YOUR SAFETY

### Using Your Phone Properly

Use your mobile phone in normal operating position (as when holding the general type phone).

Do not touch or bend the antenna while using the phone, as it may degrade the call quality or even affect battery performance.

Do not attempt to disassemble the phone. Non-expert handling may damage the phone.

Use only the batteries, chargers and accessories which are authorized or supplied with the phone. Use of any unauthorized item may result in invalidation of the warranty.

### TABLE OF CONTENTS

|   | SPECIFICATION                             |      |
|---|-------------------------------------------|------|
|   | FOR YOUR SAFETY                           |      |
|   | COMPONENTS                                |      |
|   | HANDSET DESCRIPTION                       | 11   |
|   | INTERNAL LCD (MAIN LCD)                   |      |
|   | FUNCTION KEYS                             |      |
|   | QUICK START                               |      |
|   | Installing the Battery                    |      |
|   | Charging the Battery                      | 16   |
|   |                                           |      |
| G | TURNING YOUR PHONE ON                     | . 17 |
|   | TURNING YOUR PHONE ON                     |      |
|   | MAKING A CALL                             |      |
|   | FNDING A CALL                             |      |
|   | ANSWERING A CALL                          |      |
|   | ADJUSTING THE EARPIECE VOLUME             | 21   |
|   | BROWSING THE MAIN MENU                    |      |
|   | INPUTTING CHARACTERS AND NUMBERS          |      |
|   |                                           |      |
| В | ASIC FUNCTIONS                            |      |
|   | SPEED DIALINGMAKING AN INTERNATIONAL CALL | 24   |
|   | MAKING AN INTERNATIONAL CALL              |      |
|   | MISSED CALLS                              |      |
|   | PHONE BOOK SHORTCUT                       | 25   |
|   | LAST NUMBER DIALED/RECEIVED/MISSED        | 26   |
|   | CALL WAITING                              |      |
|   | DURING A CALL (OPTIONS DURING A CALL)     | 20   |
|   | HOW TO USE T9                             |      |
|   | T9 FNG ISH                                |      |
|   | MULTI-TAP ENGLISH                         |      |
|   | T9 NUMBER AND T9 SYMBOL                   |      |
| v | IENU FUNCTIONS                            | 33   |
| • | MESSAGES                                  |      |
|   | SMS/EMS.                                  |      |
|   | MMS                                       |      |
|   | Voice mail                                | 48   |
|   | Cell broadcasts                           |      |
|   | CALL LOGS                                 |      |
|   | Received calls                            |      |
|   |                                           |      |
|   | Dialed calls                              |      |
|   | Dialed calls                              | 51   |

### TABLE OF CONTENTS

| Call Info                  |    |
|----------------------------|----|
| GPRS Info                  | 5  |
| SOUND                      | 5  |
| Ringing Settings           | 5  |
| Message alert              | 5  |
| Key Tone                   |    |
| Flip open tone             | 6  |
| Sound effect               |    |
| SETTINGS                   | 6  |
| Display                    |    |
| Date & Time                | 7  |
| Language                   |    |
| Reset settings             |    |
| Information                | 7  |
| Auto power alarm           | 7  |
| Answering machine          | 7  |
| Voice LED.                 | 7  |
| NET SERVICES               |    |
| Divert calls               |    |
| Call Settings              |    |
| Network settings           |    |
| Security settings          |    |
| ORGANIZER                  |    |
| Alarm                      |    |
| Scheduler                  | c  |
| Memo                       | g  |
| Calculator                 |    |
| Converter                  | 10 |
| Stop Watch                 |    |
| FUN & TOOLS                |    |
| Game                       |    |
| Downloaded                 | 10 |
| Voice record               |    |
| Wap                        |    |
| Memory info                | 11 |
| STK                        |    |
| PHONEBOOK                  |    |
| Group search               |    |
| Name Search                | 12 |
| Add New Name               |    |
| Speed Dial List            | 12 |
| Settings                   |    |
| MY MENU.                   |    |
| Register in My Men         |    |
| Using a registered menu    | 12 |
| Deleting registered menus. |    |
| Reference                  |    |
|                            |    |

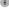

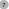

### TABLE OF CONTENTS

### MEMO

| PPENDIX                                  | 128  |
|------------------------------------------|------|
| FOR YOUR SAFETY AND PROPER MAINTENANCE   | .129 |
| TROUBLESHOOTING                          | .130 |
| BATTERY USE                              | .133 |
| SAFETY INFORMATION                       | .134 |
| OPERATING ENVIRONMENT                    | .134 |
| MALFUNCTION OF NEARBY ELECTRONIC DEVICES | .135 |
| EMERGENCY CALLS                          | .136 |

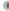

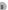

### COMPONENTS

The pictures shown below are for general user reference only. Individual items of the mobile phone package may vary depending on the policy of your service provider.

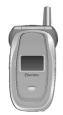

The mobile phone

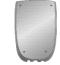

Batteries(Standard&Extended)

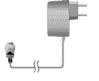

AC adapter

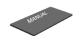

User manual

### HANDSET DESCRIPTION

\* For detail usage of key

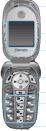

Earpiece

· LCD display · MENU key

OK key

··· Clear key ··· Alphanumeric keys

···· Microphone

Power Adaptor Connectors

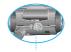

Earphone

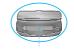

Power Adaptor Connectors

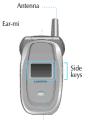

External display

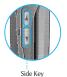

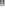

### INTERNAL LCD (MAIN LCD)

There are two LCD displays: internal and external LCDs. One displays only icons to show the status of the phone while the other shows messages, telephone numbers, icons, or other information.

### Main LCD Display

An icon(s) is displayed when a certain function is activated; a message has been received; or in idle mode.

The figure above displays a list of all the possible icons that may be positioned at the top of the screen.

The function of each icon is described below.

| Yadl                                              | Signal strength                 | Shows the strength of the RF signal. The greater the number of bars, the stronger the signal.                                                 |
|---------------------------------------------------|---------------------------------|----------------------------------------------------------------------------------------------------|
| Call-active Indicates that a call is in progress. |                                 | Indicates that a call is in progress.                                                                                                    |
| 4€                                                | Melody                          | Indicates that your ring type is in melody mode.                                                                                              |
| <u>"∃"</u> , ⋈                                    | Vibration                       | Indicates that the ringing type is in vibration mode or manner mode (Vibration mode: blue color.)                                             |
| ₩                                                 | Vib then Ring<br>/ Vib and Ring | Indicates that your ring type begins with either vibration-<br>melody mode or vibration followed by melody mode.                              |
|                                                   | SMS Message                     | Indicates that there is an unread message(s). When messages are stored in the SIM to the maximum storage capacity, this icon will change to [ |
| ®                                                 | Alarm                           | Indicates that an alarm has been set.                                                                                                    |
| (R)                                               | Roaming                         | Indicates that roaming service is available.                                                                                                  |
| (1111)                                            | Battery                         | Shows remaining battery power.                                                                                                    |
| B                                                 | GPRS                            | Within the GPRS range. When GPRS session is in progress, this icon will look like                                                             |
| ١                                                 | Auto-<br>Answering              | Indicates that the Auto-answering is in active.<br>It will change to icon when the recorded message is full<br>(10 messages)                  |
|                                                   | Recorded<br>message             | Indicates that you have un-checked recorded message.                                                                                          |
|                                                   |                                 |                                                                                                    |

#### **FUNCTION KEYS**

The following table shows a list of function keys, each of which has one or more functions.

### Function keys

| Key Icon | Name                                                                                               | Key Function                                                                                                    |
|----------|----------------------------------------------------------------------------------------------------|----------------------------------------------------------------------------------------------------|
|          | SEND KEY                                                                                           | Press this key to make a call or answer an incoming call when the answer type is ANY KEY & SEND KEY.                                                                                                    |
|          |                                                                                                    | If you wish to see the list of all recent calls, press this key once.                                                                                                    |
|          | END KEY                                                                                            | Press this key to end a call or to convert to standby mode from menu mode.<br>Press and hold this key to turn your phone on or off.<br>Press the END key when call is incoming, then incoming call will be rejected.                                                                                                    |
| •        | OK KEY                                                                                             | Press this key to select or activate the menu displayed on the screen.                                                                                                    |
| Ø        | MENU KEY                                                                                           | Press this key to enter into the main menu & pop up menu.                                                                                                    |
| C        | CLEAR KEY                                                                                          | Press this key to delete a single character, or press<br>and hold this key to delete all characters.<br>Press this key to return to the previous screen.                                                                                                    |
|          | NAVIGATION KEYS<br>with shortcut keys to<br>Hot folder, Sound<br>setting, Message and<br>Phonebook | Press one of the four keys (left, right, up, and d down) to move the cursor in the ment look of both of both o |
|          | SIDE UP and<br>DOWN KEYS                                                                           | Press this key if you wish to adjust the call volume during a call. From standby mode, press the [Vol Down] key to see the calendar.                                                                                                    |
|          | WAP KEY                                                                                            | From the idle screen, press this key to directly access the [WAP] menu.                                                                                                    |

### QUICK START

In order for you to use the phone the first time, you must follow the steps shown below.

Install the SIM card inside the handset.

When you subscribe to a cellular network, you are provided with a plug-in SIM card loaded with your subscription information (such as PIN number, available optional services, etc.).

If necessary, turn off your phone by pressing and holding the [END] key until a closing message appears.

- 1. Remove the battery from the phone.
- 2. Clear the SIM slot and install the SIM card into the slot.

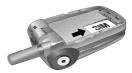

If you wish to remove the SIM card, push it in the arrow direction shown in the picture below.

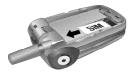

### QUICK START

### Installing the Battery

As shown in the picture below, fix the part where the metal groove of the battery is located into the groove at the bottom of the handset.

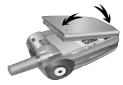

 Insert the part where the metal groove of the battery is located) into the groove at the bottom of the handset.

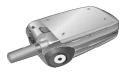

2. Then press the top of the battery until it snaps.

### **QUICK START**

### Charging the Battery

Your phone is powered by a charged Li-ion battery. Use only authorized batteries and chargers. Ask your Pantech dealer for further details.

You may use the phone while the battery is charging.

In case a battery has been installed in the phone, open the cover to the power adapter connector at the bottom of the phone and connect the adapter to the connector. The adapter is supplied together with the phone.

When the battery is fully charged, disconnect the adapter from the connector.

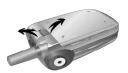

# GETTING STARTED

- Turning your phone on
- Turning your phone off
- Making a call
- Ending a call
- Answering a call
- Adjusting the earpiece volume
- Browsing the main menu
- Inputting characters and numbers

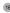

#### TURNING YOUR PHONE ON

Press and hold the [ ] key for approximately 3 seconds to turn your phone on.

#### TURNING YOUR PHONE OFF

Press and hold the [ ] key to turn your phone off.

#### MAKING A CALL

Press and hold the [ ] ley to turn your phone on. Insert the SIM card into the SIM slot when the "Insert SIM card" message appears on the screen. Enter your PIN number (up to 8 characters) to unlock the handset (if

applicable). If the correct PIN number has been entered, the search for the subscribed network will start automatically. In idle mode, enter the phone number with the area code. Press the subscribed network will start automatically. In idle mode, enter the phone number with the area code. Press the subscribed is press and hold [au] until the 'r4' symbol appears on the screen or press [au] twice. Then dial the country code, area code and telephone number. For a delay of 2 seconds, you can insert he 'PP pause symbol between each code and telephone number by pressing and holding the [av) key. You can also make an emergency call without the SIM. To make an emergency call, enter the emergency number and press [av].

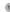

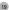

#### ENDING A CALL

Press the [ ] key to cancel or disconnect a call or close flip.

### ANSWERING A CALL

When the phone rings a melody or vibrates, the screen will display the name or telephone number of the caller, provided that you have been subscribed to your telecommunications service provider for such service. The caller's name will be displayed only when his/her telephone number and name are archived in the Phone Book. If you wish to answer a call, simply press the [ ] lev/when the Answer type is set to [ ] or [Any Key] and you can answer a call by pressing any key except the [ ] key in [Any key] mode.

#### ADJUSTING THE EARPIECE VOLUME

If you wish to adjust the earpiece volume while speaking on your phone, adjust the volume key on the side of the phone to select the desired level from the 8 different volume levels.

### **BROWSING THE MAIN MENU**

If you wish to enter the main menu from the idle screen, press the [ ] key. Press the [ ] or [ ] key to exit the menu and return to the idle screen.

With the navigation keys, [ ] [ ] and [ ] [ ], you can select one item from the item menu

You can answer questions by pressing the [ 1 key for 'Yes' and the [ 2 key for 'No.'

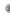

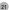

#### INPUTTING CHARACTERS AND NUMBERS

To input a number, select the keypad associated with the number. To input characters, you must be in the 'T9' mode (e.g. Phone Book, Message). For detailed information, see the 'T9' section in the Appendix. Press the [a] key to delete a characterf you hold the [a] key for an extended period of time, all characters on the screen will be erased.

# BASIC FUNCTIONS

- Speed Dialing
- Making an international call
- Making an emergency call
- Missed calls
- Phone Book shortcut
- Last number dialed/received/missed
- Call waiting
- During a call (Options during a call)

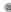

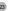

#### SPEED DIALING

There are two ways to make a call from the idle screen. The general method is to dial the destination number and press the [ ] key; the other is to use the Speed Dial function.

The Speed Dial allows you to make a call quickly without dialing the actual phone number. If the index number which is allocated to each phone number saved in the Phone Book is within the range of 2-9, simply press and hold the index associated with the phone number that you wish to call. Or you can enter [ ] will key and then the number key that corresponds with the index number, and then press [ ] will locall the number. If the index number is within the range of 10-99, enter the two numbers of the index with the number key and then press the [ ] will key. Then the phone will attempt to call the phone number associated with the two-digit index number.

For example, if the index number is [ ], simply press and hold that index shown in the Phone Book. Or you can enter [ ] and [ ] keys and then press [ ] to call the number. If the index number is 34, press the number keys [ ] and [ ] and then press the [ ] key. The range of index numbers available for Speed Dial is 2 to 99.

1key is the hot key for Voice mail.

#### MAKING AN INTERNATIONAL CALL

To make an international call, press [  $o_{\pm}$  ] twice or press and hold [  $o_{\pm}$  ] until you see a '+' sign on the screen.

Once you see the '+' sign, dial the destination country number.

#### MAKING AN EMERGENCY CALL

You can make an emergency call by entering the emergency number and then pressing the [Send] key. If you are within the GSM network range, you may make emergency phone calls in any country regardless of whether you are using an SIM card.

### MISSED CALLS

If you miss an incoming call for any reason, a missed call message will appear on the screen as reminder. To return a missed call, select [MENU] >> [Call logs] >> [Missed calls]. Use the [ ] [ [ ] [ ] key to locate the number you wish to call and press the [ ] [ ] key to dial..

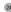

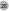

#### PHONE BOOK SHORTCUT

You may move directly to the Phone Book menu from the idle screen by pressing the Down key of navigation. You can also store a phone number(s) in the Phone Book by dialing the number on the idle screen, pressing and holding the [ ), I key.

### LAST NUMBERDIALED/RECEIVED/MISSED

In order to view the list of recently made or received calls, press the [ ] key. If you wish to make a call to one of the numbers on the list, use the [ ] key to select the number. Press the [ ] key to make the call. If you press the [ ] key, information on the selected number will be displayed.

#### CALL WAITING

(A subscription with your Network Service Provider is needed to use this service. Please check with your Network Service Provider before using this function.)

On an incoming call, press the [ ] key to select one of the following call options.

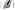

- 1. Answer: Accepts an incoming call.
- 2. Reject: Ends an incoming call without accepting it.
- I am busy: Makes the message 'I am busy' be heard to the caller without accepting an incoming call.

If another call comes in while you are on the phone, you may choose from the three options.

Press the [ ] key to reject an incoming call.

Press the [ ] key to hold an active call and connect to the incoming call.

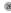

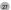

### **DURING A CALL (OPTIONS DURING A CALL)**

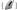

1. Phonebook

Messages
 Volume

4. Volume

5. Hold

6. End current

7. Mute on

DTMF on/off

Each function is described below.

Phonebook - You may access to Phonebook menu during phone call.

Messages - You may access to Messages menu during phone call.

Volume - You may control volume during phone call.

Hold - You may take another call while holding a currently active phone call.

End current - Terminates the currently active call.

Mute - When this function is activated while you are on the phone,

the recipient will not hear any sound.

DTMF on/off - Allows you to set the DTMF tone for On or Off.

#### HOW TO USE T9

T9 helps you enter English and Chinese characters easily. This chapter explains how to use T9. You will see the following T9 modes once you are in the INPUT MODE.

| Key           | T9 Number                                        | T9 English                | Multitap                                  |
|---------------|--------------------------------------------------|---------------------------|-------------------------------------------|
| 1 -           | 1                                                | Next<br>candidate         | Smart<br>punctuation<br>.':1/)°©(;<br>*?& |
| 2 ste         | 2                                                | ABC                       | ABC2                                      |
| 3 64          | 3                                                | DEF                       | DEF3                                      |
| 4 900         | 4                                                | GHI                       | GHI4                                      |
| 5 36          | 5                                                | JKL                       | JKL5                                      |
| 6 mag         | 6                                                | MNO                       | MNO6                                      |
| 7 Type        | 7                                                | PQRS                      | PQRS7                                     |
| 8 🗮           | 8                                                | TUV                       | TUV8                                      |
| 9.40          | 9                                                | WXYZ                      | WXYZ9                                     |
| **            | No function                                      | Smart period              | Smart<br>punctuation<br>.,-?!°Æ@:         |
| LONG<br>press | Changes to<br>Multi-tap or<br>T9 English<br>mode | T9Number                  | T9Number                                  |
| 0 ±           | 0 (SPACE)                                        | (SPACE)                   | 0 (SPACE)                                 |
| LONG<br>press | (SPACE)                                          | (SPACE)                   | (SPACE)                                   |
| ***           | #                                                | Shift-<br>CapsLOCK        | Shift-<br>CapsLOCK                        |
| LONG<br>press | No function                                      | Changes to<br>Symbol mode | Changes to<br>Symbol mode                 |

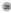

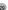

#### T9 GUIDELINE

T9 Input Mode: T9 input mode can vary depending on each language. For detailed information, see the country-specific manual.

| T9 input mode          | Description                                                                                              |
|------------------------|----------------------------------------------------------------------------------------------------|
| heloi                  | English input mode                                                                                       |
| の の の の の の 中国 由 発 思 界 | Chinese input mode by stroke. Press [1] to display candidate input characters.                           |
|                        | Chinese input mode by pronunciation.<br>You may specify the sound of a character.                        |
| ADGJMPTWI              | English input mode using multi-tap keys.                                                                 |
| 1234567890×+-/=#       | Input mode for entering numbers or operator symbols.                                                     |
|                        | Input mode for entering Greek characters, currency symbols, punctuation and other miscellaneous symbols. |

### T9 GUIDELINE

### T9 English

In the T9 English editor, basic usage is the same as using a computer keypad.

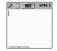

### Multi-tap English

You can enter special English words such as names, nicknames, abbreviations, etc. T9 English has a dictionary function with which you can look up desired words. As with any other mobile phone, candidate words will automatically show up after you input the first few characters. You may use the [10] key to switch between lower case and upper case letters,

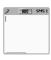

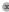

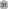

### **T9 GUIDELINE**

### T9 Number and T9 Symbol

This is the mode for entering numbers and symbols. You can select symbols from the Select window.

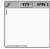

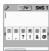

## MENU FUNCTIONS

### Menu Type

There are two types of menus: the basic menu and 'My Menu.' If you wish to use the main menu, press the week. If you wish to use the My Menu option, press the left NAVI key.

Messages Call logs

Sound

Settings

Net Services

Organizer

Fun &Tools

STK

Phonebook

Hot folder

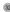

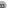

#### SMS/EMS

EMS (Enhanced Messaging Service) is built upon SMS (Short Message Service) format. You can add pictures, animations, melodies and emoticons to a text message and designate text properties through EMS.

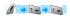

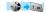

### Before getting started

First, check whether the service center number is set up. This number is usually provided by your service provider and stored in the SIM card.

SMS/EMS

☑ Inbox

@ Outbox

Archive

Settings

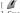

1. Create

2. Inbox

Outbox

4. Archive

5. Settings

6. Used space

Create - Press this icon to write new messages. Inbox - Displays the list of received messages

Outbox - Displays the list of messages waiting to be sent.

Archive - Displays the list of messages stored in the phone memory.

Settings - See 'Detailed Functions of Settings.'

Used space - Displays the current status of SIM.

(The total capacity of the SIM card memory, the number of

messages stored, and number of messages unread)

#### MESSAGES

### Detailed functions of settings

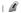

- 1. Message center
- 2. Message lifetime
- 3. Message format

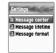

Message center - Allows the URL of proxy relay or allows MMSC to be set.

Message lifetime - Adjust the lifetime of messages (1 hour ~ 6 months).

Message format - Determine the message format (Normal, Fax, Voicemail,

ERMES. National pagine; X.400, Internet)

### Detailed functions of Used Space

1.Capacity
2 Used records

3 Unread records

3.Unread record

Capacity - Displays the maximum storage capacity of the SIM card memory.

Used records - Displays the number of messages stored in SIM memory.

Unread records - Displays the number of unread messages.

Inbox, Outbox, Archive messages

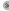

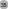

#### Inbox

- 2) To select a message, choose an item from the list and press the [ ) key.
- 3 The chosen message appears on the screen. If the message contains an item, put the cursor behind the item. If the item is an animation, it will start to move. If it is a melody, you will hear sound.
- Press the [ ] | key for menu options. You may choose from "Edit", "Delete", "Forward", "Text Reply" and "Voice call"

#### Outbox

- Choose an item from the list and press the [ \( \bigvere \)] key.
- 3) When the chosen message is displayed on the screen, press the [ 17] key.
- 4 Choose from "Edit", "Delete" and "Forward" menu options.

#### MESSAGES

#### Archive

- Select the "Archive" menu and press the [ ) key to display the archive list.
- 2 Select the stored message. Then, the data size will be displayed under the message. And press the [ ] key.
- 3) You may choose from the "Info", "Delete" and "Rename" menu options that appear.
- 4) If you press the [ ] levy from the "Archive" list, you will see the contents of the message.

### Inbox and Outbox menu

[ 🛭 ]

1. Edit

Delete

3. Forward

Text Replay

5. Voice call

Edit - Edits received and sent messages.

Delete - Deletes a message.

Forward - Forwards a received message to another person.

Text Reply - Writes and sends a new message with the sender's number set as the default.

Voice call - Makes a call to the sender's number.

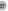

### Archive menu

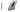

1 Info

2 Delete 3.Rename

Info - Displays the type of message (SMS/EMS), saved date and time, and data size.

Delete - Deletes messages stored in the Archive.

Rename - Renames a message.

### Creating/Sending/Storing a message

### Creating a message

- Choose the "Create" option and press the [ ) key.
- While creating a message, you can choose "Insert Items" by pressing the [ a ] key.
- From "Insert Items," you may choose from Picture/ Animation/ Melody/ Message/ Emoticon.
- "Predefined" and "Load" will be displayed on the screen.
- Use the [ key to choose an item and press the [ ] key. The chosen item will be loaded.

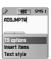

#### MESSAGES

Predefined - Loads items stored in your phone memory. (This does not appear on Picture/Message.)

Load - Loads the items that you stored in the file system.

#### \* File size limit for EMS files

Picture- 16\*16 (pixel), 32\*32 (pixel) Animation- 8\*8 (pixel), 16\*16 (pixel)

Melody- 128 byte

### \* File extension names available for EMS items (for Load)

Picture- \*.wbmp Animation- \* awh Melody- \*.imy

#### Text style

You may change the properties of text messages.

- 2. Choose "Text style" and press the [ ) key.
- You can choose from Underline/Bold/Strikeout.

### (Note: This feature is not applicable to Chinese languages.)

#### T9 options

See the Appendix on how to use the Editor.

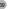

### Sending the message

- 2) Choose "Send" and press the [ 1 ] key.
- 3) You may input the recipient's phone number or retrieve the number from the "Phone Book" via the [ ) option.
- 4) After inputting the destination phone number, press the [ key to send the message. You will see a sending animation and the transmission progress (e.g. 1/3) on the screen.

### Storing messages

### Storing messages in the SIM card

- Press the [ ) key after writing a message.
- Once "Saving message -> Message saved" appears on the screen, the message will be saved to the SIM card.

### Storing messages in the handset

- 1. Press the [ ) key after writing a message.
- 2. Select "Archive" and press the [ ] key.
- Select "Save" and press <<Save here>> to input a filename for your message.

#### Receiving a message

When you receive a message, you will be alerted by a bell sound, and a "received message" animation will run on the screen. The number of messages received will then be displayed on the idle screen. (If you receive messages with multiple pages, the alert will sound when the last page is received.)

### Messages stored in the SIM card

Received messages are stored in the SIM card. If the memory has been fully occupied, you can no longer receive messages. In such case, an icon indicating that SIM memory has been fully occupied will be displayed on the idle screen. You can receive more messages by deleting stored messages.

#### Storing messages with attached files

You may store Picture/Animation/Melody/Message/Emoticon in the phone memory if the received message contains them. (Only user-defined items are possible.)

- 1. Place the cursor behind the item while you check the message.
- 2. Press the [ a ] key to set the file name and directory.
- 3. The message is stored in the file system.
- Stored items may be sent by going through the following steps under the 'Create' option:

[Insert item] -> [Picture/Animation/Melody/Message] -> [Load].

### Page limit in "Create"

The maximum number of pages allowed for each message under the "Create" option is 7 pages. Every time a page is completed, a popup (e.g. SMS1) appears.

\*Maximum words allowed per text-only message

- English
- 153 characters \* 6 pages + 1(input of the 7th page) = 919 characters
- Chinese
- 67 characters \* 6 pages + 1(input of the 7th page) = 403 characters

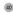

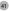

#### MMS

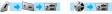

MMS stands for multimedia messaging system that can send downloaded image files and sound files. The file limit for each object is 32KB, and the total message limit is 64KB.

1 Create

Inbox 0/0

@ Outbox 0/0

@ Drafts 0/1

0/0

MMS Settings

☑ Save messages

■ Deliver receipts

MMS center

₩AP profile

M MMS lifetime

Sent

### Menu structure

#### MMS

- Create: Creates and sends new messages.
- Inbox : Displays received messages...
- Outbox : Displays a list of messages to be sent.
- Drafts: Displays a list of incomplete messages.
- Sent : Displays a list of messages sent.
- Archive : Shows stored messages,
- Templates: Shows a list of templates that can be applied when writing new messages.

### MMS settings

- Save messages : You can decide whether or not you will store all the messages in the Sent mailbox.
- Delivery receipts: Use this function to check if a sent message has been delivered to the recipient, or to determine if you will send a Delivery Report demanded by an incoming message.
- MMS center : Sets the address of the MMS center.
- WAP Profile : Sets the configuration of the WAP profile used when receiving or sending MMS messages.
- $\mbox{\sc MMS}$  life time : Determines the lifetime of  $\mbox{\sc MMS}$  messages.
- MMS download:
- Automatic: New messages are downloaded onto the background as soon as they are received, and you receive notification when the download is complete.
- On read: New messages are downloaded when you open the file.

### MESSAGES

- Spam filter: Sets a spam filter for MMS messages that are set as "Advertisement".

- · Off: Receives all MMS messages.
- Prompt if spam : Asks your permission before downloading spam messages.
- · Reject spam: Rejects all spam messages.

### Writing and sending multimedia messages

You can write a new message by selecting the °∞Create°± option. When you select this option, the screen displays the first page of an MMS message.

Along the top of the message screen is a status bar that shows the information and status of the message. This bar also shows whether the current page of the message contains sound, and the message size and page number of the message you are reading.

- Select MMS from the Message menu, scroll to "Create" and press the [ ] key.
- Write your message. For example, you may write "Hello, the world".
- - Change picture/sound: To change an object already inserted, press the

     | & | key and select "Change picture" or "Change sound." Select and change the desired file.
  - Add sound: To insert a sound file, press the [ ] key and select
     "Add sound". Choose the desired sound file (\*.imy, \*.mid, \*.mmf)
     by pressing the [ ] key.

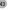

- Apply template: You may reorganize your current message by using stored templates.
- Delete object: To delete an inserted object, press the [ ] | key and select
   "Delete object". Select the object you wish to delete and press the [ ] key.
- Adjusting the object properties of inserted images and sounds.
  - Object properties: press the | \( \begin{align\*} \end{align\*} \) key and go through the following steps. Select "More" > "Object properties" > desired object (image, sound). Then press the \( \begin{align\*} \end{align\*} \) key. This function allows you to set the time for displaying a sound or image once the text message appears on the screen, or the extent of time the sound or image will be displayed.
- Adjusting page properties.
- When the address option menu appears, scroll to "TO" and press "ok" key in order to select the phone number of a recipient. Press the [MENU] key to select the number from the Phone Book or directly enter the number. When the number is entered, moved to "Add address" and press the [ ) leve to exit.

#### MESSAGES

- 8) Move to "Subject" and enter the message title.
- 9 For additional configuration of message properties, select "More" and set the priority level to "Normal", "High", or "Low".
- 10) If a message has been written, you can either send it right away or send it later by saving it. To send it immediately, select the "Send" option. To save it so that you can send it later, select the "Send later" option.

### Receiving Messages

When a new MMS message has been received, the message alert function is activated, displaying a new message icon on the idle screen.

- 1 Select "MMS" from the message menu, move to "Inbox" and select the message by pressing the [ ) key.
- The message will begin downloading with the display of a receiving screen.
- Once the download is complete, the message will be displayed on the screen.

### • Read Message and its functions

- Choose a mailbox.
- 2) Choose the message you wish to read and press the [ a ] key or press the [ a ] key and select "Read.".

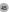

- 3 Press the [ ] key and choose "Select." This option has the following functions.
  - Play: Displays an image or plays a sound file attached to the current page. (This function is activated only if there are 2 or more pages.)
  - Play from start: Displays an image or plays a sound file starting from the first page. (This function is activated only if there are 2 or more pages.)
  - Step forward a page , Step back a page : Moves to the previous or next page depending on the option you choose.
     On your handset keypad, you may perform this function by using the

[ 🛍 ]/[ 🛍 ] kevs.

- Edit : Edits the current message.
- Delete : Deletes the current message.
- Reply : Writes a reply message.
- Move to : Moves a message to a desired mailbox.
- Forward: Sends received mail to a third party.
- Archive: Moves a message to the Archive.
   Save as template: Saves the current message as a template. You may apply
- the saved template when writing a new message.

   Object: Saves all objects included in a message.
- Details : Shows detailed information of a message.

### Storing message objects

- 1 Select a mailbox.
- Select the message you wish to read and press the [ ] key, or press the [ ] key and select "Read.".
- 3) Press the [ ] key and select "Object".

#### MESSAGES

### Deleting a message

- 1) Choose a mailbox.
- 2) Choose the message to be deleted and press the [ ] key.
- 3 ) Select "Delete."

### Moving a message

- 1) Choose a mailbox.
- 2) Choose the message to be moved and press the [ ] key.
- 3 Select "Move to" to move the mail to the desired mailbox.

### • Editing a message

- Choose a mailbox.
- Choose the message to be edited, press the [ ] key and select "Edit."
- 3 Follow the steps for writing a message.

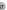

#### Voicemail

You can connect to the voice mailbox provided by your network service provider and listen to your voicemail messages. If you select the 'Call' option, the phone will automatically dial the designated number for your voice mailbox.

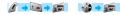

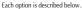

Call - Makes a call to the pre-defined voice mailbox system to receive voicemail.

On - Makes a call to your voice mailbox to activate voicemail service.

Off - Makes a call to your voice mailbox to deactivate voicemail service.

Settings - See the "Settings" section below.

### Settings

1. Box numbers

Sets Home Mbox / Roam Mbox / Voice no./ Message no./ Disable no. / Enable no. respectively.

- Sets the voicemail alert by call to inform you of voicemail arrival
- Sets the voicemail alert by SMS to inform you of voice mail arrival

#### Alert match

Sets the message to be displayed when a voice mail arrives

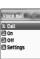

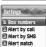

#### MESSAGES

### Cell broadcasts

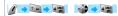

### Read info

You can read cell broadcast messages sent by your network service provider.

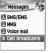

### Settings

Enables you to select preferred topics and languages.

### - Language

You can specify the language of the message.

You may also add new languages or delete existi

You may also add new languages or delete existing ones

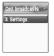

- Insert This function is used when you add a new language. Newly added languages are displayed at the top of the language list.
- Add to End Same as "Insert," except newly added languages are displayed at the bottom of the language list.
- 3. Delete Deletes a language from the language list.

### - Set Info

You can set message topics.

- Create subject: Use this function to add a new subject to the current subject list. You may add, edit or delete a subject by pressing the [ ] ley from the listed subjects.

For more information, contact your network service provider.

#### CALL LOGS

With this function, you can maintain received calls, dialled calls, missed calls, clear logs, call info, and GPRS info.

#### Received Calls

Displays the list of received calls and has the following sub-functions: edit, view call logs, add to P-Book, send SMS and delete.

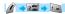

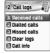

### Dialled Calls

Displays the list of outgoing calls and has the following sub-functions: edit, view call logs, add to P-Book, send SMS, and delete.

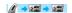

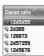

#### CALL LOGS

#### Missed Calls

Displays the list of calls you've missed and has the following sub-functions: edit, view call logs, add to P-Book, send SMS, and delete.

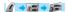

From the Call Logs screen, scroll to the desired list and press the 1 No leve, if there is nothing saved in the list, the message "List Empty" will appear on a guidance window for approximately two seconds before returning to the previous window state. The sub-ment (pop-up menu) of the above list will appear when you press the [6] leve. If you wish to delete the contents of the list, selfect the "Clear logs" function.

SEND OPTION: If you wish to make a call to a number in the phone number list, scroll to the desired phone number and press the [ ] key.

MENU OPTION: You may use the following sub-options under the phone number selected by using the scroll bar.

VIEW CALL LOGS: If you wish to see detailed information on the selected phone number, press the [] lake yafte scrolling to the desired phone number. Otherwise, press the [] lay the great scrolling to the pressing the [] levy to display the pop-up menu and scrolling to "leve call logs," To does the log window, press the [] law lay and you will return to the previous phone number list

### CALL LOGS

ADD TO P-BOOK: To save a phone number to the Phone Book by using the 
"Add to P-Book" function, scroll to the phone number to be 
saved and press the soft between the saved and press the soft to P-Book" option, and press the 
key. Then you will see three types: 1. home; 2. mobile; 
and 3. office. Select the desired type and press the 
to save the number. This will enable you to use related 
functions. The phone numbers already saved will not appear 
in the poo-up me.

- While or prior to performing a function, pressing the [ ] we will take you to the idle screen, and pressing the [ ] we will take you to the previous screen. After display of the "pop-up menu upon pressing the [ ] key," the menu will disappear if no key is pressed for ten seconds.

### Clear Logs

Deletes received, dialled, or missed call data, or the entire call list (select "all calls"),

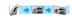

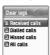

### CALL LOGS

#### Call Info

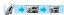

### Call costs

Records call costs. The maximum cost of a call can be set to avoid overcharge.

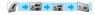

#### Last call

Displays the cost of the last call.

#### All calls

Displays the costs of all calls. You can clear logs with PIN2 authorization.

### Clear logs

Clears all logs of call costs after you enter PIN2

#### Cost units

Allows you to set the basis cost per call in the service area. The following two options are available:

- Read units: Read cost units.
- Set units: Set the current cost unit and cost per unit

#### Max cost

Set the maximum value of a defined call cost via PIN2 authorization. The following two sub-options are available:

- Read limit: Reads the maximum limit of a unit.
- Set limit: Sets the maximum number of units.

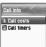

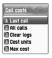

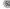

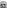

### Call timers

Allows you to read the information on the duration of calls.

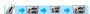

### Last call

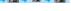

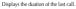

### Dialled calls

Displays the duraion of Dialled calls.

Received calls Displays the duration of Received calls.

All calls

Displays the duration of all calls.

### Reset call time

Resets the time recorded for Last Call or All Calls

### CALL LOGS

#### **GPRS Info**

Call timers

1 Last call

All calls

☑ Dialled calls Received calls

Reset call time

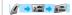

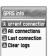

### • Current connection

Shows in kilobytes the size of the data currently being sent or received via the GPRS

### All connections

Shows in kilobytes the sizes of all the data sent and received via the GPRS.

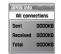

### Last connection

Shows in kilobytes the size of the last data sent or received via the GPRS

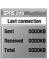

### Clear logs

Clears the logs related to the GPRS.

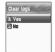

You may set tones for ringing, messages, keys, flip opening, etc.

### Ringing Settings

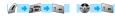

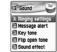

### • Ring type

Ringing tone: Operates the sound selected from Melody, 3D sound, Bell Sound, Natural Sound, and My Melody.

Vibration: Operates only in vibration mode. Vib then Ring: Vibrates and then rings. Vib and Ring: Vibrates and rings simultaneously.

Ascending: The ringing volume keeps rising.

None (Quiet): Only the lamp flashes without any

sound or vibration.

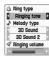

#### SOUND

### Melody type

There are six types of ringing tones: Melody, 3D sound, Bell Sound, Natural Sound, and My Melody. Each of them has several different melodies.

You can insert up to 5 different melodies in My Melody. You can set these melodies as follows: [7. Fun & Tools > 2. Downloaded > 3. Melody > 1 [a] | > "Set as ringtone"]. Please note that you can delete the melody through the [3.1 Ringing Settings]. When the melody type is My Melody, it you scroll to the melody name below My Melody, as hidden menu will appear. At this time, select [a] and then "Delete" to delete the melody.

### Ringing Volume

There are 8 different volume levels (0~7) available for volume adjustment.

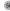

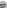

### Message Alert

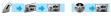

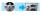

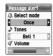

### Select mode

Once / Every 2 mins / Every 5 mins / Off. If you select Every 2 mins/Every 5 mins, the message tone will ring every 2 mins/5 mins if a message has not been checked.

#### Tones

You can choose a message alert tone among three tones: Rell 1/Rell 2/Rell 3

### volume

There are 8 different volume levels (0~7) available for volume adjustment.

#### SOUND

### Key Tone

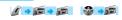

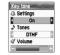

### Settings

Comprises On and Off functions.

### Tones

DTMF/Voice/Bell 1/Bell 2 /Bell 3 /Bell 4 /Bell 5/Beep The Key Tone is only applied to number keys "\*" key and "#" key. The "Voice" and "Bell 1" options work only on the idle screen.

### volume

There are 8 different volume levels (0~7) available for volume adjustment.

#### Flip Open Tone

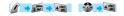

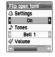

### Settings

On and Off functions of the Flip open tone.

#### Tones

Bell 1/Bell 2/Bell 3

This is the melody that rings when you open your phone flip. (There is no melody when you close the phone flip.)

### volume

There are 8 different volume levels (0~7) available for volume adjustment.

#### SOUND

### Sound Effect

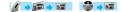

Connection/Minute minder/Disconnection/Area alerting/

On & Off melody/Menu moving/ Keypad LED This function provides a melody option for the selected item(s)

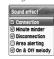

#### Operating Method

Bell/Vibration/Volume

(one melody)

If you do not wish to save, press the or or with the menu.

### SMS Tone Setting

Select the Message Alert menu.

Select Mode/Tone/Volume by using the [3]/[3]/[3]/[3]/[3] key.

Press the [3] key to save the selected item.

Once: operates only once. Every 2 mins.: operates every two minutes. Every 5 mins.: operates every five minutes.

If you do not wish to save, press the [ ] key to exit the menu. ([ ]: exits to the previous stage. [ ]: exits to the idle screen)

#### Key Tone Setting

Select the Key Tone menu

Select Setting/Tone/Volume by using the [ ]/[ ]/[ ]/[ ] key.

Press the [ ] key to save the selected item.

If you do not wish to save, press [ or [ ] key to exit the menu. ([ or ] exits to the previous stage. [ ] exits to the idle screen)

For the Key Tone function, the changed tone applies only to number keys.

#### Flip Open Tone

#### SOUND

#### Sound Effect

'Connection' is the tone that is connected to making an outgoing call.

'Minute minder' is a one-minute alert tone.

'Disconnection' is the tone that rings when an outgoing call is disconnected.

'Area alerting' is the tone that rings when you are out of the service area. 'On & Off melody' is the tone that rings when you turn your phone on or

orr.

'Menu moving' is the tone that rings when moving among the menus.

'Keypad LED' is the flashing keypad by the sound it is playing

The within the menu. Use the within the menu. Use the within the menu. Use the within the menu.

Use the [ ] key to save changed contents.

If you do not wish to save, press the old or less key to exit the menu.

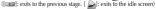

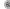

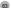

This menu allows you to check or edit functions related to the screen, date, time, etc.

### Display

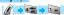

### Visual setting

Screen setting

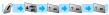

You may set any image shown below.

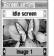

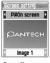

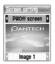

4. Settings

Display
Date & Time
Language

Reset settings

□ Information

Idle screen image

Power On screen image

Power Off screen image

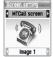

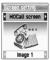

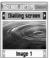

Mocall screen image

Mtcall screen image

Dialing screen image

You can move the select bar upward/downward by using [ ] / [ ] key. You need to use [ ] / [ ] key in upward to select desired situation, and in downward use [ ] key to select the image.

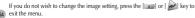

#### SETTINGS

#### Screen Option

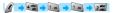

You can select three different screen options in this menu.

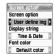

Screen option: Select the display options for the idle screen.

Display string: Change the text string displayed on the idle screen.

Font color: Change the font color.

Move to each item using the [ ] [ ] kev.

#### Screen option

User define image: Sets an image taken from the Internet as the background. This option can be set in the [Fun&Tools] ¢ [Download] ¢ [Image] ¢ [set as wallpaper].

#### Display string

Time & Date: Shows the current date and time. To change the display setting, follow these steps: [setting]-[time&date]-[display].

Greeting: Shows a greeting message input by the user. To set the greeting

message, follow these steps: [setting]-[display]-[greeting].

D-day : Displays the D-day schedule. To enter the D-day schedule, follow these steps: [organizer]-[scheduler]

#### Font color

You can change the colors of all texts used in your handset. The colors available are: default color, red, blue, green, and dark gray.

#### SETTINGS

#### Voice equalizer

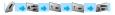

A pattern on the screen is shown on the outside LCD during conversations depending on the volume of the other party's voice.

On: Voice equalizer function is ON

Off: this shows the other party's information (telephone number, name, conversation lapsed time, condition) instead of showing a pattern on the screen by the volume of the voice.

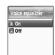

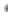

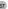

### Greeting

Once the Greeting function is set, the greeting message is displayed instead of an animation every time the handset is turned on. This message can be used in the idle screen as well. To set the message, follow these step s: [setting] - [display ]-[visual setting] - [screen option ]- [display string] - [greeting].

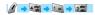

### Brightness

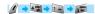

Sets the brightness of the internal and external LCDs, Use the [ 🌑 ]/[ 🚳 ] key to scroll to a particular item and the [ 🌇 ]/[ 🚵 ] key to adjust brightness. Each item has eight levels of settings.

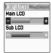

#### SETTINGS

### Greeting

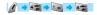

Sets the backlight level for the internal and external LCDs. Use the [ ]/[ ] key to scroll to a particular item and the [ ] key to adjust the level.

Light Level: Indicates the level of brightness of the backlight when it is turned on. There are four levels that can be set (Off, Low, High, Maximum)

Minimal Brightness: Set the brightness of the backlight when the Light Duration expires. This cannot be higher than the current light level and, like the Light Level, there are four different levels. (Off, Low, High, Maximum)

Light Duration: The backlight light level of the handset is automatically changed to the set level in Minimal Brightness when no entry is made within the set time, (Always off, 5 sec. 10 sec. 20 sec.

Always on)

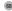

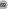

### Date & Time

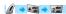

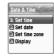

#### Set Time

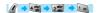

Input the desired time and press the [ ) key to set the current time. If the time is set to a 12-hour format, press the "\*" key in your handset to convert between am and om modes.

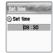

### SETTINGS

#### Set Date

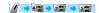

To set the current date, scroll to the desired date and press the [ \( \hat{\mathbb{\text{\text{\text{N}}}} \) key. Press [1] or [3] to switch to a different month.

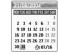

#### Set Time Zone

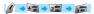

Select the desired time zone and press the [ ) key to edit the current time and save it as the current time.

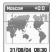

# Display

You can set the time display format for your handset.

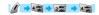

Date forma t: You can change the date display format to D:M:Y, M:D:Y, or Y:M:D.

Display: You can set the time-related display. Choose between Time Only, Date Only, and Date & Time.

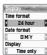

#### SETTINGS

#### Language

Sets the language to be used in your handset. Scroll to the desired language in the language list and press the [OK] key to be being using the language.

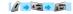

<Information> If you choose "Automatic", the settings will change to the setting fixed in your SIM card.

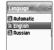

# Reset Settings

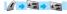

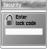

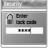

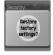

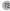

#### Information

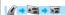

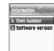

#### Own Number

This option allows you to input, save, and edit your own phone numbers. If no phone number has been saved, the 'List Empty' screen will appear to you press the [ ] key at this stage, the Edit screen will appear allow you to edit phone numbers. Once the numbers are entered and saved, they will be available from your handest.

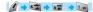

If you already have phone numbers saved, press the [ ) key and select one of the following functions.

You can save only two numbers.

- 1. Edit: Edits saved numbers.
- 2. Add : Adds new numbers.
- 3. Delete: Deletes saved numbers.

# <Information>

You can save up to two Own Numbers.

#### SETTINGS

#### Software Version

Allows you to check the software version of your

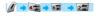

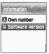

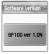

# Auto Power Alarm

If the alarm has been set through the "auto power alarm on/off," and the phone power turned off, the alarm will ring at the time set by the user while the phone power is turned on automatically. After the alarm, the handset power will be turned off automatically.

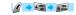

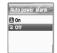

#### Answering machine

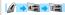

A unique feature of Pantech mobiles is the Answering Machine function, by

which a user can record up to 10 messages.

The user can also overhear the

The user can also overhear the recording and can choose to accept or reject the call.

To access answering machine press [MENU] - 4 - 7

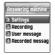

# Settings

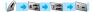

#### Settings:

You can turn on or off the answering machine by selecting this button. Press the right or left key to change between the On and Off. When the answering machine is activated, a "mike" icon appears on the idle screen

#### Response Time:

You can set the response time before which the answering machine becomes activated. One can choose a response time of 3 secs. 5 secs. or 10 secs.

#### Response Message:

You can choose between a set of 3 predefined messages and one user defined message as their choice of response message, when an incoming call is received.

Absent: "I am not available right now, please leave a message after the tone."

#### SETTINGS

Meeting: "I am in a meeting right now, please leave a message after the tone."

Driving: "I am driving right now, please leave a message after the tone"

User message is a message that the user can record by themselves. The next menu explains this.

# • Recording

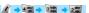

By selecting this key, one can record messages of their choice to be played on the answering machine.

Press | button to start recording, by speaking clearly into the mouth piece/microphone. Maximum recordable time is 15 secs.

Once a message is recorded, User Defined Message is automatically selected as the Response Message.

# User message

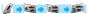

Select this key to hear the recorded message.

Press [ ] button to hear the recorded message. In case the user wishes to delete the recording, press [Menu] key and select "Delete".

Message can be re-recorded by selecting the "Recording" key again.

Message can be re-recorded by selecting the "Recording" key again. If message is deleted, the answering machine is reset to "absent" mode. ("I am not available right now, please leave a message after the tone")

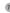

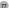

#### Recorded message

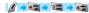

This key is selected to hear all recorded messages.

To listen to the recorded messages, select the recorded message by moving the down/ up arrow key and press [1] button on the selected message. To delete the recorded message, press [1] button and select "Delete".

A maximum of 10 messages can be recorded in the answering machine. The answering machine will not work when full capacity is reached (10 messages).

Users can listen to the message being recorded by hearing into the ear-piece and can connect to the call any time during the recording by pressing the [ ] button.

Whenever a message is recorded, a "Recorded Message" sign giving the number of recorded messages is displayed on the sub-LCD. When flipped open, the main LCD gives the same display. To view the Recorded message, press [ ] ley.

A "Audio-cassette" type icon appears on the idle screen, in case there any unread/ unheard messages among the recorded messages.

Pantech phones have also developed a unique feature by which a voice call or a SMS message can be made to the person who has left a message. To access this function, select the recorded message to which the voice call/ SMS needs to be made, then press [Menu] button and select "Call" or "Send message".

#### SETTINGS

#### Shortcut

In idle screen, press the side volume "up" key (short press) to access the answering machine function.

When the answering machine is activated, users can connect to an incoming call any time while ringing or while recording by pressing the [] button.

# Voice LED

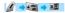

When it is set at on the LED at external LCD will react at the person from the call and will blink by the voice tone.

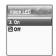

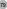

#### Divert Calls

Divert calls - Forwards incoming calls to another number set by the user.

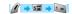

# All Calls

Divert all calls - This feature allows you to set another phone number to which all voice calls, data received, fax, and message services will be forwarded.

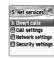

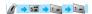

- On: Allows you to set the function for diverting all incoming calls. If you select "On," a screen will appear asking you to enter the number to which calls will be forwarded. Input the number and press the [ )
- Off: Cancels the settings made via the "On" feature.

Status: Displays the status of the current setting.

By service: You can divert all services [ ], make an individual setting for each service [ ] [ ] [ ] [ ] ], or choose all services except messages

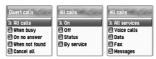

#### NET SERVICES

#### When Busy

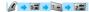

Diverting calls when busy - Forwards incoming calls to another number set by you when you are on the phone. You can set this function in the same manner shown in "Divert all calls."

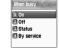

#### On No Answer

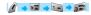

Diverting calls when there is no answer - Forwards incoming calls to another number designated by you if you do not answer your phone within a designated time (between 5 and 30 seconds).

You can set this function in the same manner shown in "Divert all calls."

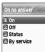

#### When Not Found

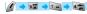

Diverting calls when out of range - Forwards incoming calls to another number designated by you if you are out of the network service area.

You can set this function in the same manner shown in "Divert all calls."

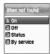

#### Cancel All

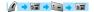

Cancels all current settings for diverting calls.

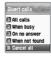

#### NET SERVICES

# Call Settings

Call settings - Sets all additional functions available for use when making or receiving calls.

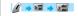

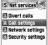

# Answer Type

Answer type - Sets the method for answering incoming phone calls.

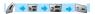

#### Flip open

Answers the phone by opening your phone flip.

#### Send key

Answers the phone only by pressing the [ ] key.

## Any key

Answers the phone by pressing any key except the [ and [i] keys.

#### Auto answer

For incoming calls, this will automatically connect after 10 seconds of ringing,

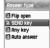

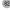

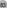

#### Call Waiting

Call waiting - When you receive an incoming call while you are on the phone, this feature lets you know that it is attempting to be connected.

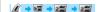

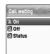

Caller number

Show called no.

1 Show my no.

Mide if called

#### Caller Number

Displays telephone number - this displays the numbers of names of receivers and callers. This function varies according to the settings such as the existence of your service registration, or of callers' settings,

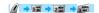

#### Show my no.

This shows my number.

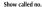

This shows the callers' number

#### Hide if called

This hides you' unit number from callers when you have incoming calls.

### 

Automatic redial - When you make a call, if it is connected to the called party successfully, the called number will be automatically redialled 2

to 4 times. You cannot set the number of attempts to be made.

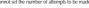

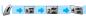

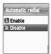

#### NET SERVICES

#### Network Settings

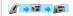

#### ▲ Preferred N/W

Setting to the preferred network - You can view the list of networks available to you. Press the [MENU] key and you will see the list of the following options.

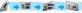

- Insert: Inserts your preferred network to the top of the list
- Added to end : Adds the network to the end of the list.
- Delete: Deletes the selected network item.

Your phone provides the profiles of several different service providers in many different countries.

This menu allows you to select and register service providers of your choice (preferred network).

#### Add new N/W

You can register a new network by the following steps.

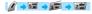

Country code: Enter the country code (3 digits) on the given screen Network code: Enter the code (2 digits) of the network you

wish to use Enter name . You must enter the name of the network

manually.

This menu also has the following sub-menus.

- Add · Adds a new N/W
- Change: Allows you to edit the contents of a network item.
- Delete: Deletes the selected network item.

You use this menu to add a service provider other than those already stored in the "(1) Preferred N/W" items.

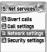

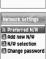

Add new N/W

B UK ADG

Change

Delete

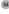

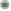

#### N/W selection

This function allows you to prepare a list of network providers and select a network provider of your choice.

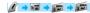

Automatic: Automatically selects the network.

Manual: Allows you to select a network of your choice manually.

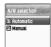

# Change password

The network password is available from your network service provider. It is also used for setting Network Call Barring options and is not the same as your SIM card PIN1.

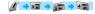

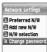

#### NET SERVICES

# Security Settings

To continue with this menu, you must first enter your password (PIN1). If you fail to enter the correct password three consecutive times, the PIN1 will become blocked and you will return to the idle mode.

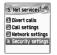

Security settings allow you to block

unauthorized personnel from using the phone. As such, you can bar services if your phone gets lost or stolen. You can change the passwords (PIN1 or PIN2) and set or cancel security settings. Such services include: Call Barring (baring sending/receiving) and FDN (Fixed Dialing Number). To change the settings of those services, you must first enter your PIN2 password.

# SIM lock

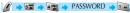

- Lock: Allows you to set the function so that PIN1 must be entered before proceeding to the idle screen when the phone is turned on.
- Unlock: Allows you to set the function so that you can proceed to the idle screen without entering PIN1.
- Change PIN1 : This is a menu displayed when the SIM lock setting is set to Lock. It allows you to change the PIN1 number at your discretion.
- Change PIN2: It allows you to change the PIN2 number at your discretion.

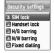

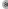

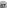

#### Handset lock

You can completely lock the phone by disallowing any calls when the password is incorrectly entered at the time the phone is turned on. Once your phone becomes locked, it cannot be unlocked even if the SIM card is replaced with another one. However, you can use the emergency call function even when the phone is locked.

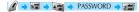

This function has the following sub-menus.

- Unlock: Allows you to set the function not to limit calls or access to menus.
- Call only: Regular calls are freely allowed, but the handset password must be entered to access the menus.
- Lock: Only emergency calls are allowed. To access the menus or for regular calls, you need to enter the handset password.
- Change code: Allows you to change the handset password at your discretion.

#### NET SERVICES

#### H/S barring

This function offers multiple methods to limit making or receiving calls. In general, the barring service is activated while interoperating with the network, but H/S (handset) barring is made by the phone itself. Major functions are as follows:

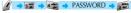

#### Incoming

Rejects all incoming calls. You can set this function by selecting ON/OFF in the menu.

#### Outgoing

This function bars outgoing calls. You have three options for this function. (1) Bar all outgoing calls, (2) Bar outgoing calls for specified numbers (e.g., with a designated prefix), and (3) Do not bar. If you select the bar prefix, the bar list is displayed from which you can select and set the items. A pop-up menu with features such as 'add,' 'edit,' 'delete,' and 'clear all' is provided. If you attempt to make a call after the barring function has been set, the message "Call failed(Call barred' will appear on the screen.

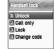

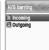

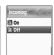

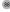

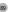

# N/W barring

This function depends on the availability of such service by your service provider as well as your subscription for the service. Like the "Divert Calls" service, you can set this function for the entire basic service group or make individual settings for each service. You can set either "On" or "Off or each of the following services: (1) Fall services, (2) Yoice calls, (5) Data, (4) Fax, (5) Messages, and (6) 41 Off or each of the following services: (2) The property of the property of the

N/W barring

■ Foreign calls

Bar incoming

Only local/home

Incoming abroad

Outgoing calls

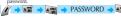

# Foreign calls

Barring of Outgoing International Calls (BOIC)

- Bars all outgoing international calls.

### Only Local/Home

Barring of Outgoing Calls except those directed to the HPLMN Country (BOIC-exHC) - Only calls to the Home PLMN country are allowed. Calls to all other countries are barred.

## Bar incoming

Barring of All Incoming Calls (BAIC) - Bars all incoming calls.

#### Incoming abroad

Barring of Incoming Calls when Roaming
Outside the Home PLMN Country (BIC-Roam)

- If you are using the roaming service in a country

other than the Home PLMN, this bars all incoming calls.

# Outgoing calls

Barring of All Outgoing Calls (BAOC) - Bars all outgoing calls. You will see a call list for which the barring function will be set. Select one item from the call list.

Press the [ ] key.

On: Sets barring on a specific call.

Off: Releases the call subject to barring.

Status: Shows whether or not the current call has been barred.

## NET SERVICES

#### Clear all

Deactivates the barring items set through the [1-5] menu. You will be asked to enter a network password.

#### Fixed dialing

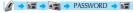

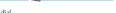

# Fixed dial

Fixed Dialing Numbers (FDN) is a service function that allows calls only to specific numbers of the phone numbers saved in your SIM card. To set/release this function, you are asked to enter the PIN2 password.

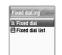

# Fixed dial list

Displays the phone numbers saved on the FDN list

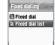

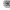

# CUG settings

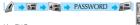

# CUG setting 1 List CUGs Select

# List CUGs

Displays the CUG name list entered by you. Select the CUG name. Press the OK key.

Press the OK key.

Add : The newly created CUG name positions itself at the bottom of the CUG name list.

Edit: Edits the CUG name and index.

Delete: Deletes the CUG name and index.
Clear all: Deletes listed CUG names and indexes.

#### Select

- 1. Displays the CUG name list entered by you.
- 2. If you select the CUG name, the CUG will be set to such name.

#### ORGANIZER

In organizer you can set alarms, record important events, make notes, use a calculator, use a stop watch function and convert measures.

#### Alarm

You can set alarms to ring for once, or on a daily or weekly basis.

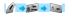

# ② Scheduler ③ Hemo ④ Calculator ⑤ Converter

6. Organizer

1 Alarm

# Adding and deleting alarms

1. Press [ 📝 ] key ->[ 🕥 ] key.

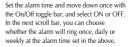

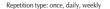

If you choose [once], the alarm will ring just once at the given time of the Alert Date. If you choose [daily], the alarm will ring everyday at the given time. If you choose [weekly], the alarm will ring at the given time of the weekday chosen by pressing the direction key [>>].

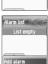

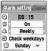

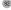

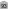

#### Selecting the alarm melody

When you press the [Menu] key from this screen, a popup window will appear. In this window, select the [Melody] to choose an alarm melody that you like.

If you check the [On Morning Call] option, the alarm will ring even if your handset is in the <Etiquette Mode>.

You may register up to five alarms.

#### ORGANIZER

#### Scheduler

You may record an important event by setting a short note and alarms on the calendar.

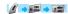

You can move the <red square> cursor by using the direction keys..

[The above figure shows that an event has been registered.]

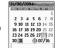

#### Erasing and adding events

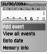

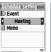

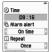

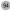

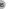

Event : You can choose the type of the event. (options: meeting, call, restaurant, entertainment, birthday, travel and others.)

Memo: You can access this feature by pressing any key except "ok",
 "clr", "send", and "end" keys. This allows you write a short note.
 Time: Records the event time.

Time: Records the event time.

4) Alarm alert: You can set when the alarm will ring. (Option: you can choose 'on time', '1 hour before', '2 hours before', '1 day before' '2 days before' or 'no alerting').

5) Repeat: you can set how often the event happens, (Option: once, daily, weekly, monthly, or yearly.)

ex) For a birthday, you may choose 'yearly.'.

6) Press the [ ] key to set an event alarm melody.
7) Now that everything is set up, press [ ] to save the event.

When a new event is set on a date, it is marked on the calendar. You can see the event registered on that date at the bottom of the calendar. Press [ \( \old \) to see the detail of the events.

#### ORGANIZER

If you press the [ ] key, a popup menu will appear.

Add event: Adds a new event to the selected date.

On d-day: Shows you how many days are left until the event.

Delete and delete all : deletes one or all of the events registered on the selected day.

Memory info : shows the number of events registered.

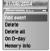

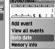

# 

ress are [ a ] recy and select [view

# Moving to a specific date

Press the [ a ] key and select [Goto Date]

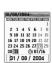

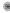

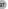

#### Memo

Allows you to keep short notes on your mobile phone.

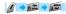

Press the [ @ ] key, then you will see the following sub menus.

- 1. Add: creates a short note.
- 2. Delete: deletes the selected note.
- 3. Delete all : deletes all notes.

After you write a note, press the [ ] levy to save it. From the memo list screen, press the [ ] levy to see the contents of the selected note.

You can keep up to 20 notes.

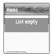

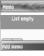

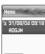

#### ORGANIZER

#### Calculator

Adding, subtracting, multiplying, and dividing of decimal numbers are supported.

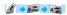

With the [ key, select a calculation type. Then, press [ a ] to get the result. Use the [ a ] key to input a decimal point, and the [ a ] key to change a symbol

Example: 6 X 5 / 2 + 2 =

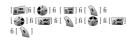

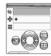

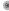

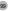

#### Converter

In converter, you can convert measures such as length, area, volume and weight from one unit to another. Basically 'length' includes cm, m, inch, feet, yard and mile. 'Area' includes sq. m, a, sq. feet, sq. yard and arce. 'Volume' includes cu. cm, cu. m, Liter, cu. inch, cu. feet, cu. yard, gallon. And 'weight' includes g, kg, t, grain, oz and pound.

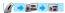

Select the measure among length, area, volume and weight by pressing the [ ] key or [ ] key.

Move downward with the [ ] key, and select the calculation unit of the measure by using the [ ] key or [ ] key.

Enter the numbers to be calculated by using the keypad. Use the [\*\*] key to input a decimal point.

Press [ ] to go to the bottom. Then press the [ ] or [ ] key to select a calculation unit of the measure coverted.

When a calculation value is entered, or every time the calculation unit of measure changes, the converter generates the corresponding results.

Some units cannot be converted to another units. In such case, the resulting value becomes "O." If the values are beyond the calculation capacity available with the phone, the resulting value also becomes "O"

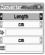

#### ORGANIZER

#### Stop Watch

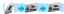

You can time an event using the stopwatch function. Use the [navigation] key to use the stopwatch function. Press 'start' [ ) to time an event, press 'pause'! ( ) to pause timing. Press 'reset' [ ) to clear the time and 'wait'.

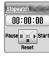

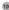

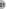

#### FUN & TOOLS

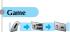

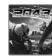

#### 2043

#### [Introduction]

Year 2043 AD, earth have an attack from aliens.

To protect earth the army gather and against to aliens all over the places. At the end, the player will join the phoenix team of the air force to destroy the alien's base. You will be amuse more reaching upper level.

# Playing Game

| riaying danc |                        |  |
|--------------|------------------------|--|
| 4 ***        | Move Left              |  |
| [ <b>*</b> ] | Move Right             |  |
| [ 2 2        | Move Up                |  |
| [ 🗼 / 🔠 ]    | Move Down              |  |
| 1-           | Move Left-Up           |  |
| 32           | Move Right-Up          |  |
| 7 700        | Move Left-Down         |  |
| [ 522 ]      | Move Right-Down        |  |
| [ / 522]     | Active / Inactive Fire |  |
| [*.]         | Pause                  |  |
| [ 📆 ]        | Special Bomb           |  |

#### **FUN & TOOLS**

## My puppy

#### [Introduction]

Your cute pet is in your mobile phone.

Time in the game is identical with real time. So the player has to feed up 3 times a day and play with the pet sometimes as like a real pet.

The pet is baby at first. If the player brings up the pet carefully, the pet will be young and then tatin full growth. Essential 5 activities are ready for the pet. (feeding, exercising, the veterinary hospital, bath, playing) The player can view the status of the pet and do something appropriately for the pet. If the player doesn't take care of the pet carefully, the pet will go away or go to Heaven.

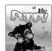

#### Playing Game

| They may be desire |                 |
|--------------------|-----------------|
| 4 7                | Move Left Menu  |
| [ 6 / 6 m]         | Move Right Menu |
| [ /527]            | Select Action   |
| ( / 4 m)           | Select Left     |
| [ / 6 EE           | Select Right    |
| ( / 4 m            | Move Left Menu  |
| [ 62   62          | Move Right Menu |
| [ \sim             | Select          |
| /52                | Select          |

#### Downloaded

You can see the list of image and melody files downloaded through EMS/MMS or mobile services. You can also perform such basic tasks for each file as "delete," "change file name," and "see the file information," as well as change the wallpaper and view image files.

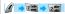

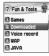

# Image

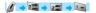

View a list of image files

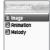

Use the [UP/DOWN] navigation keys to select images.

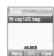

These are the downloaded image filesUse the [ key to choose a file

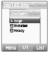

To view the chosen file, press the [ \int \] key on the file (Images over 256 X 256 cannot be viewed.)

You can select [ ] while viewing the chosen file.

 You can view the previous or next file by using the Up/Down scroll key at this stage.

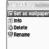

If you want to edit the image file, press [menu] key. When the file menu screen pops up, select the option you want and press [ ].

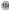

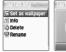

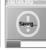

Info - You can see the basic file information, the number of pixels (width and length) of the image, and the resolution

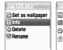

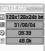

Delete - Deletes files

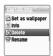

Rename - To rename a file. press the [ ) key to go into the editing screen. After modifying the file name, press [ ) key

Press the [ key or [ ] key to exit from the file menu screen.

#### **FUN & TOOLS**

#### Animation

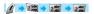

This is the list of the downloaded animation files (Animation wbmp files only, You can see animation gif files in the image menu.), You can see the size of the selected animation file at the bottom of the screen. Use the [\$\frac{1}{2}\$] | \$\frac{1}{2}\$] | key to select a desired file. It will works only under 64Kbytes and width height=255\*255. In order to perform tasks for animation files, press [\$\tilde{2}\$] key. When the file menu pops up, use the navigation key to select the

Info - You can view the basic file information, the number of pixels (width x length) and the resolution of color.

Delete - Deletes files.

file and press [ ] key.

Rename - Renames a file name. Press [ ] ley to go into the Editor screen. Input a new file name and press [ ] ley to save.

Press the [ key or [ ] key to exit from the file menu screen.

#### **FUN & TOOLS**

# Melody

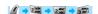

You can see the list of the melody files downloaded. On the bottom of the screen, you can see the information on the size of the selected melody file. Use the  $\{\underbrace{k}_{ij}\}$  key to select a desired melody file. In order to perform a task on an melody file, press the  $\{f'\}$  key. When the file menu screen pops up, use the  $\{f'\}$  key to select a desired melody file, and then press the  $\{f'\}$  key.

Set as ringtone - Registers bell tones. Press the [ ) key and wait for the progress bar to end.

Info - You can see the basic file information and audio type (e.g. midi, melody, ..)

Delete - deletes a file

Rename - Changes a file name. Press the [ ] key to go into the Editor screen. Enter a new file name, and press the [ ] key to save.

Press the [ key or [ ] key to exit from the file menu

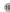

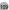

# Voice record

You can record your voice using the voice recording function.

The voice recording function is comprised of [Voice record] for recording your voice and [Voice player] for playing the recorded voice.

From the 'Voice record' list screen, you can move to the [Voice record] by using the [Menu/Record] key.

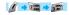

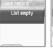

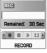

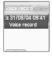

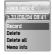

The [Voice record] offers the following functions: [RECORD], [STOP]. [PLAY] and [SAVE].

#### **FUN & TOOLS**

Press the [RECORD] key to record your voice. When you press the [STOP] key and then [SAVE] key, the text editor window appears where you can enter the title for the recorded object. The title you name here will be displayed on the voice memo list.

When the list of the recording files is created, press the [ \( \subseteq \) key to select the list you want to play. From the [Voice player], select the [PLAY] key to play the recorded voice, and the [STOP] key to stop playing it.

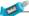

Maximum recording time: 30 seconds / 1 voice memo Maximum number of recorded files: 3 files (When the remaining storage capacity of the file system is insufficient, it may be limited to less than 3 files depending on the storage availability.)

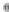

# Wap

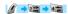

You can surf the Internet using the WAP browser. This means that you can be connected to the Internet anywhere, any time. For detailed information, ask your local dealer.

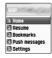

#### Home

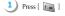

#### Resume

Reconnects to the website most recently entered.

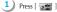

#### **FUN & TOOLS**

#### Bookmarks

You can store Internet addresses using WAP browsers.

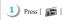

# Push messages

Your mobile phone can receive Push Messages from your service provider.

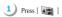

# Settings

This function allows you to set connection settings, security certification, cache mode, and Push security.

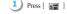

# Connection

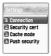

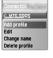

#### FUN&TOOLS

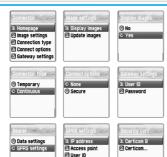

- A. Homepage: This is the homepage address.
- B. Image settings: Allows you to select image display options.
- C. Connection: This feature depends upon the Gateway operated by your service provider. Temporary' supports unapproved (connectionless) delivery processing service, while 'Continuous' supports approved delivery processing service. With security' Nilhout-security' is also provided as an option. Contact your service provider for detailed information. (Note: Since settings can vary depending on each service provider, optional features selected may not function properly. For detailed settings, contact your service provider.

Password

- D. Gateway settings: This is the Gateway ID with the password.
- E. Bearer: Allows you to select the bearer type (Data/GPRS.)

#### FUN&TOOLS

- F. GPRS settings
  - 1. IP address: Gateway IP address
  - 2. Access point: Access point name
  - 3. User ID
  - User ID
     A. Password
- G. Data settings
  - 1. IP address
  - 2 Dial number
  - 2. Diai number
  - Data call type
     Data call speed
  - 5. User ID
- 6. Password
- 7 Timeout

#### Security cert

These are the lists of Security Certification.

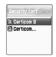

#### Cache mode

You can select one of the two options. (Always check/Never check)

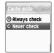

#### **FUN&TOOLS**

#### Push security

- Accept all. - Trusted only.
- Accept none.

# • Empty Temp File

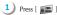

-Empty Cache. -Empty cookies. -Empty password.

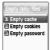

#### **FUN&TOOLS**

#### Version info

This function shows you the software version of the WAP browser.

#### On-line menu

If you press the  $\begin{picture}(2000)\put(0,0){\line(1,0){10}}\put(0,0){\line(1,0){10}}\put(0,$ 

Stop: Stops current page download.

Go back: Navigates back to the previous page in the history list. Bookmarks: Displays the list of bookmarks. Add bookmark: Bookmarks the current page. There address: Allows you to enter a URL to browse. Home: Takes you back to the home address page. Too: Takes you back to the home address page.

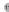

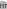

# Memory info

This option shows the memory status.

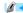

7 700 > 5 mm

In order to select memory info, press [MENU] - [7]- [5],

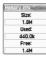

**Ø** → 8.55

STK is a service provided by service dealers while using the GSM net.

For more information, please contact the service dealers you are registered to.

#### PHONEBOOK

The Phonebook menu allows you to save a list of phone numbers of your choice. You may add or delete phone numbers anytime. In addition, you may select to save data either in the SIM card or phone memory. You can save up to 800 numbers in the Phone memory, and up to 254 numbers in the SIM card. (Note: The storage capacity of a SIM card may van depending on its manufacturer.)

- To access the phonebook menu, press the down key from the idle screen,

# Group search

Allows you to perform search by group.

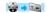

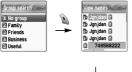

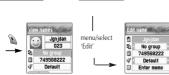

#### PHONEBOOK

#### Name Search

Select ["Name search"] and enter the name to search in the text editor. The cursor will then move to the name list most similar to the entered name. If there are no similar names, then you will see an alphabetically arrayed list.

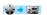

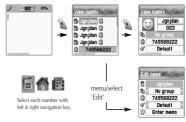

If the name is too long, (maximum of 20 English alphabets, 10 Chinese characters), then it automatically scrolls. Use the Navigation key to move up/down and press the SEND key to call the selected phone number.

You can save one phone number per person in the SIM card, and up to three numbers in the phone memory.

Use the navigation key (left/right) to move to each icon located on the right side of the selected name. You may also make a call to the selected phone number. The number displayed on the bottom represents either list where the cursor is located or the number corresponding to the icon. If the number is too long, it will scroll automatically.

#### **PHONEBOOK**

The menu which appears when you press the MENU key from the Phonebook (when no icon is selected)

- Search (search a number in the list)
- Fdit
- Delete (delete all numbers of the person)

The menu which appears when you press the MENU key from the Phonebook (when an icon is selected)

- Edit
- . Delete(delete the selected number)
- Add to Speed (store the number to the Speed Dial)
- Send Message (Menu to send SMS)

Press the [ ] key to view the saved list in the screen. Select the edit key in order to edit contents

#### Add New Name

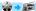

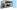

If you select this menu you must first decide whether to save the phone number to the SIM or to the Handset. If you decide where to save, then register the new name in the edit mode. It is possible to move to the edit screen by using the number keys to input a memo/name. After inputting, press the [ ) key to return to the initial screen where you saved your phone number. Use the left/right key to select the group and melody. After inputting characters, press the [ ) key to save. You can save only one telephone number per person in the SIM card, and three in the phone memory.

#### PHONEBOOK

#### Speed Dial List

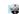

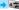

You can save up to 98 speed dial lists

When you move the cursor, the list name and the number automatically scroll. Press the corresponding number in the idle screen and press the [ ) key to call the number it is resister in Speed Dial.

To register a number in the speed dial list, press the MENU in the phonebook and select 'add to speed'. Remember to press the MENU key after you select the icon in the phone book list. In the speed dial menu, move the cursor to the desired number and press the [ & ] key

1kev is the hot key for Voice mail.

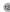

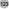

#### PHONEBOOK

#### Settings

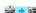

Save nos. to

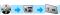

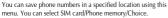

1 Save nos. to

Used space @ Group ring tones

Delete all

'Choice' lets you choose from either SIM card or Phone memory every time you add a new phone number.

# Used space

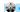

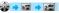

This shows you the size of your phonebook. You can save up to 800 numbers in the Handset memory, and up to 254 numbers in the SIM card memory, making the total phone numbers to become 1054. (Note: The storage capacity of each SIM card may vary depending on its manufacturer.)

#### PHONEBOOK

# Group ring tones

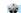

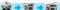

You can designate different melodies to different groups.

# Delete all

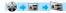

Allows you to delete all the phone numbers saved in your phonebook. The 'speed dial list' will also be deleted. When this feature is selected, the message "Enter Lock code" appears on the screen. Enter your lock code and the SIM card or the phone memory.

#### MY MENU

You can organize your favorite menus. To register a menu, select the [

#### Register in My Menu

- 1) Go to the menu you want to add.
- 2) Press the [ M ] key.
- 3) When the 'Add to My menu?' window pops up, register it by pressing the [ ) key.
- 4) If you do not wish to register, press the [ ] key or [ key.

# Using a registered menu

- 2) Select the menu you want to use among the registered menus.

#### MY MENU

# Deleting registered menus.

- 1) Press the [ w] key in the idle screen to start up My Menu.
- 2) Press the [ a ] key in the menu you want to delete.
- 3) Delete by pressing the [ ) key. If you do not wish to delete, press the [ ) or [

# Reference

- 1) You can register up to 5 My Menus.
- 2) You cannot register menus that require passwords.
- 3) You cannot register the STK menu.
- There are menus that can be registered or implemented depending on a SIM card.
- You cannot register a menu that is the third sub-menu or below.

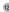

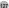

# Appendix

- For your safety and proper maintenance.
- Troubleshooting
- Using the batteries
- Safety information
- Operating environment
- Electronic devices
- **Emergency calls**

# FOR YOUR SAFETY AND PROPER MAINTENANCE.

The following list shows how to maintain your mobile phone as well as precautions.

- Keep your phone and its accessories out of the reach of children.
- Maintain your phone in dry condition and keep it under normal temperature. Temperatures higher than 55 C (131 F) or lower than
- 20 C (-4 F) may damage your phone.
- Do not use or store your phone in dusty, dirty areas.
- Do not attempt to disassemble your phone.
- Do not drop or cause severe impact to the phone.
- Do not use chemical products, cleaning solvents or detergents to clean your phone.
- If your phone does not work properly, contact your dealer immediately.
- Use only authorized batteries, battery chargers and accessories.
   Any malfunction or damage caused by the use of unauthorized batteries, battery chargers and accessories will void the limited product warranty.
- Ensure that the grounding points of the battery and battery charger are not in direct contact with conductive objects.

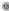

#### TROUBLESHOOTING

If you experience problems while using your phone, please refer to the following checklist

If the problem persists, contact your dealer or nearest service center.

#### When the "Insert SIM Card" message appears:

Make sure the SIM card is correctly installed. Check to see if the SIM card is working properly. If it does not work, try cleaning the contact point of the card. If it is out of order, take it to the nearest service center.

# When the "Handset locked enter password" message appears:

Enter the handset password. If you cannot remember the password, contact the nearest service center.

#### When the "Enter PIN1" message appears:

Type in PIN1. If you cannot remember it, contact the nearest service center. You can still receive calls even if your phone becomes locked by entering the incorrect PIN1 on three consecutive attempts.

# When the "No service" or "Network failure" message appears:

Check the SSI (Signal Strength Indicator) state.

If you cannot make a connection in underground areas or in buildings where signal strength may be low, try moving to another place. If you still cannot make a connection, contact the nearest service center.

#### TROUBLESHOOTING

#### When audio quality is poor:

End the phone call and try again.

### When the other party cannot hear you speaking:

Your phone may be set to MUTE. Disable the MUTE function.

#### When battery lifetime is shorter than usual:

This may happen when you are in an area with low signal strength. Turn off your phone when it is not in use. Change the battery when battery energy is exhausted.

# When your phone does not turn on:

Make sure your battery is charged. Check to see if your phone works while recharging the battery.

# When you are unable to send a message:

Either you are not registered to receive SMS service, or you may be in an area where your network service provider cannot provide such service.

## When you are unable to make a call:

Your phone may be set to "fixed dial." Cancel the "fixed dial" function.

#### TROUBLESHOOTING

# When you are unable to charge the battery:

This may be the result of one of the following three cases.

- 1. Your charger may be out of order. Contact your nearest dealer.
- You may be attempting to use the phone in overly hot/cold temperature. Try changing the charging environment.
- Your battery may have not been connected to the charger properly. Check the connector.

# When you are unable to input data into the Phone Book:

Your Phone Book memory may be full. Try deleting some entries from your Phone Book.

#### When you are unable to select a certain function:

You may not be subscribed to that function, or your network service provider may be in an area where such service cannot be provided. Contact your local service provider.

#### **BATTERY USE**

Your mobile phone is powered by a Lithium Ion (Li-ion) battery. The following Li-ion battery types can be used for your phone. (Contact your local dealer for more information.)

- Standard-type battery.
- Slim-type battery.

# Precautions and tips while using the battery

- Do not use a damaged battery or charger.
- Use the battery only for intended purposes.
- If you use the phone near its base station, battery life will be extended. You will then be able to enjoy a longer operating time.
- Battery charging time depends on the remaining battery capacity and the type of battery and charger being used.
- Battery life wears out with time.
- Use only authorized batteries and chargers. Since overcharging may shorten battery life, remove the battery from its charger once it is fully charged. Unplug the charger once charging is complete. Leaving the battery in hot or cold places, especially inside a car in summer or winter conditions, may reduce the capacity and life of the battery. Always keep the battery under normal temperatures. Do not ground the battery. Grounding may occur when the battery is in contact with a conductive object. A grounded cell phone may also damage the battery. Dispose and recycle used batteries in caccordance with local regulations. Do not dispose of the batteries in fire. Do not use an unauthorized charger. In order to prevent injury or burns, ensure that a metal object does not come into contact with the + and terminals of the battery.

#### SAFETY INFORMATION

#### Road Safety

Remember that safety always comes first when you drive. Do not use your mobile phone while driving a vehicle. If you must use the phone, park the vehicle before making a call. Always secure the phone in its holder. Do not place the phone where it may break loose in case of collision or sudden stop.

#### OPERATING ENVIRONMENT

Abide by local regulations and turn off your phone where usage is forbidden. When connecting your phone to another device or accessory, refer to the user's manual for safety instructions. As with other wireless transmission equipment, users are advised to use mobile phones in the proper position. (Keep the phone to your ear with the antenna pointing over your shoulder).

# MALFUNCTION OF NEARBY ELECTRONIC DEVICES

Most electronic equipments are shielded from radio frequency (RF) signals. However, certain electronic equipment may be adversely affected by RF signals from your mobile phone. Operation of such radio signal transmitting equipment may interfere with medical devices. If you have any questions in this regard, consult a doctor or the manufacturers of such medical devices. Other electronic equipment may be subject to RF signal interference. Always turn your phone off at gas stations, chemical factories and other areas with a potentially explosive atmosphere, and obey all posted signs and regulations in the area. Do not carry explosive products together with your mobile phone. Turn off the phone when boarding an aircraft. Using the phone in an aircraft without express permission is against the law, and such action may cause interference with aircraft systems and confusion on the cellular phone network. Anyone that does not abide by this regulation may be punished by law and is subject to denial of cellular services in the future.

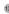

#### EMERGENCY CALLS

#### Important!

Since this mobile phone, like any other wireless phones, operates by utilizing radio signals, wireless/wired networks and user defined functions, we cannot guarantee successful call connection in all conditions. Therefore, you should never rely solely upon a mobile phone in emergency situations (e.g. medical emergencies). In order to make communication by phone possible, you must turn on your phone and be within an appropriate signal range. Emergency calls may not be possible in every wireless phone network or when certain network services and/or phone features are in use. To make an emergency call: If your phone is not turned on, switch it on. Check the signal strength and whether you are within the service range. As indicated above, emergency calls may not be possible in every wireless phone network or when certain network services and/or phone features are in use. For further information, contact your local service provider.

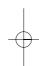